# **Update 2024-02-26**

Es wurde auf die Version  $4.56<sup>1</sup>$  aktualisiert.

# **Neue Features**

#### **Filtermöglichkeit in Reports mit Fokus auf Austritten**

Es ist nun möglich, in auf OrgJournal basierenden Reports nur innerhalb eines einzugebenden Zeitrahmens aus der Organisation ausgetretene Personen anzuzeigen (Checkbox "nur gekündigte Mitarbeiter anzeigen" bzw. durch die Auswahl eines Zeitrahmens). Als Datum für die Beendigung der Beschäftigung wird das Austrittsdatum laut Zeiterfassungsdaten der Person herangezogen.

#### NOTIZ

**Achtung: diese Filtermöglichkeiten sind nur nach einer Anpassung der Konfiguration verfügbar!**

#### **Gesetzgebung für Schlüsselwerte**

 Es ist nun möglich, Schlüsselwerte einer nationalen bzw. regionalen Gesetzgebung hinzufügen. Diese Implementierung ist für bestimmte Teile des Webdesk möglich und nicht global durchführbar. Diese Neuerung betrifft folgende Bereiche:

- ptm\_editCustomer: auf den Mandanten bezogen, der dem Kunden zugewiesen ist
- evm\_eventAssistant: auf den Mandanten bezogen, dem der Eventverantwortliche zugewiesen ist
- hr\_editPersonSecondaryJob: bezieht sich auf die Person bzw. den Mandanten, dem diese Person zugewiesen ist

Für die Schlüsselwerte gibt es drei Kategorien, die die Verfügbarkeit für die Werte bestimmen.

- an die Gesetzgebung einer Standort-Gruppe gebunden
- an die Gesetzgebung des Mandanten gebunden
- öffentlich

Hierbei wird in der Auswahl die Gesetzgebung eines möglicherweise vorhandenen Standort-Zuweisung der Person herangezogen. Sollte diese Zuweisung nicht vorhanden sein, wird die Gesetzgebung für den Mandanten verwendet.

Beispiel: Frau Huber wird als Mitarbeiterin neu angelegt. Sie ist für ihren Dienstgeber tätig, der in Linz ansässig ist, allerdings ist dessen Niederlassung in Bayern. Die Personalreferentin hat für die Erfassung des für Frau Huber gültigen Feiertagskalenders (Person/Einstellungen/Zeiterfassung) "Deutschland" gemäß dem Standort von Frau Huber, aber auch "Wien" bzw. "Europa" zur Auswahl in der Liste. Da sich die Feiertage zwischen Deutschland und Österreich unterscheiden, wird "Deutschland" ausgewählt.

Ein Jahr später übersiedelt Frau Huber in die Zentrale nach Linz. Jetzt kommt die gesetzliche Zuordnung des Unternehmenssitzes zu tragen und es ist "Österreich" verfügbar.

#### NOTIZ

**Achtung: bei einer Änderung des Arbeitsortes, wie im geschilderten Beispiel, muss die Änderung des Feiertagskalenders manuell durchgeführt werden! Eine automatische Änderung ist nicht möglich!**

## **Ladeindikator bei Kontextmenü**

Alle Funktionen mit Kontextmenüs, wie z.B. der Gruppenkalender oder das Journal, zeigen nun einen Ladeindikator beim Öffnen dieser Funktion.

## **Spaltenausblendung auch beim Export von Reports**

Werden im Journal Spalten ausgeblendet, so wirkt sich dies auch auf die Darstellung des Journals in einem exportierten Format (Excel PDF, CSV) auf: die Anzeige erfolgt nun ohne ausgeblendeter Spalten

#### **Kollektivverträge in "Gesetzgebung"**

In der Funktion "Gesetzgebung" sind ab sofort auch die verknüpften Kollektivverträge ersichtlich

## **HTTP-Reader für "X-Remote-User"**

Mit dieser Version ist der HTTP-Header für "X-Remote-User" konfigurierbar

#### **Geschlecht "divers"**

 Es steht nun bei allen Auswahlmöglichkeiten des Geschlechts (Neuanlage einer Person, Filtermöglichkeit für Reports und Berichte etc.) auch die Variante "divers" (non-binary) zur Verfügung

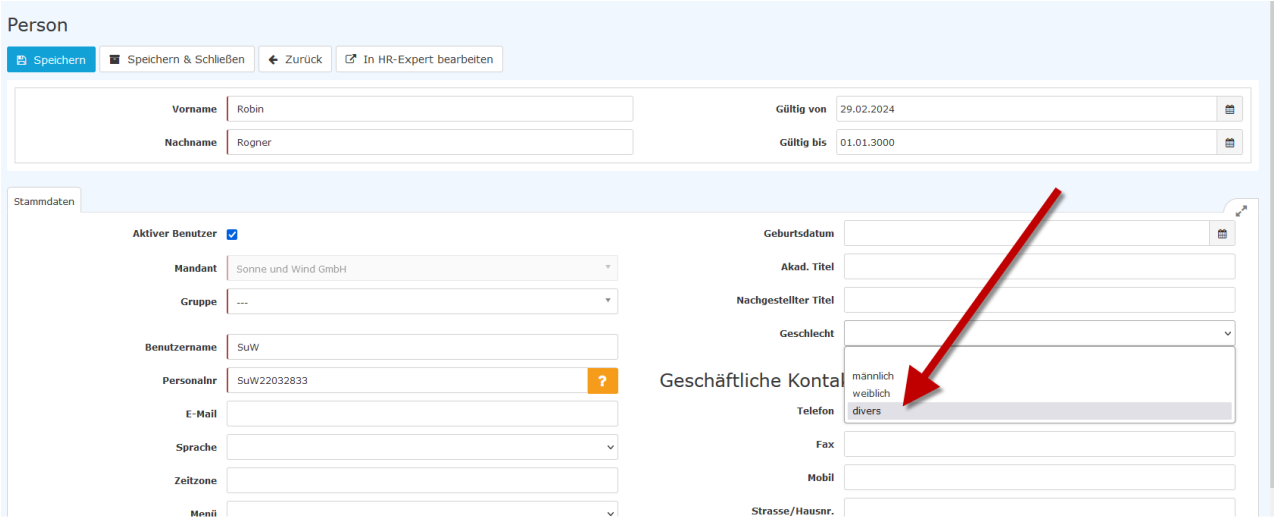

## **Report für ablaufende Arbeits-/Aufenthaltsbewilligungen**

In HR-Expert steht ein neuer Standard-Report zur Verfügung, der es Anwendern ermöglicht nach ablaufenden Arbeits- bzw. Aufenthaltsbewilligungen zu filtern. Dieser Bericht ist unter "Personallisten" zu finden und bietet Auswahlmöglichkeiten nach dem Zeitraum bzw. nach der Bewilligungsart. Informationen zu ablaufenden Bewilligungen stehen auch auf dem Dashboard zur Verfügung.

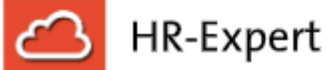

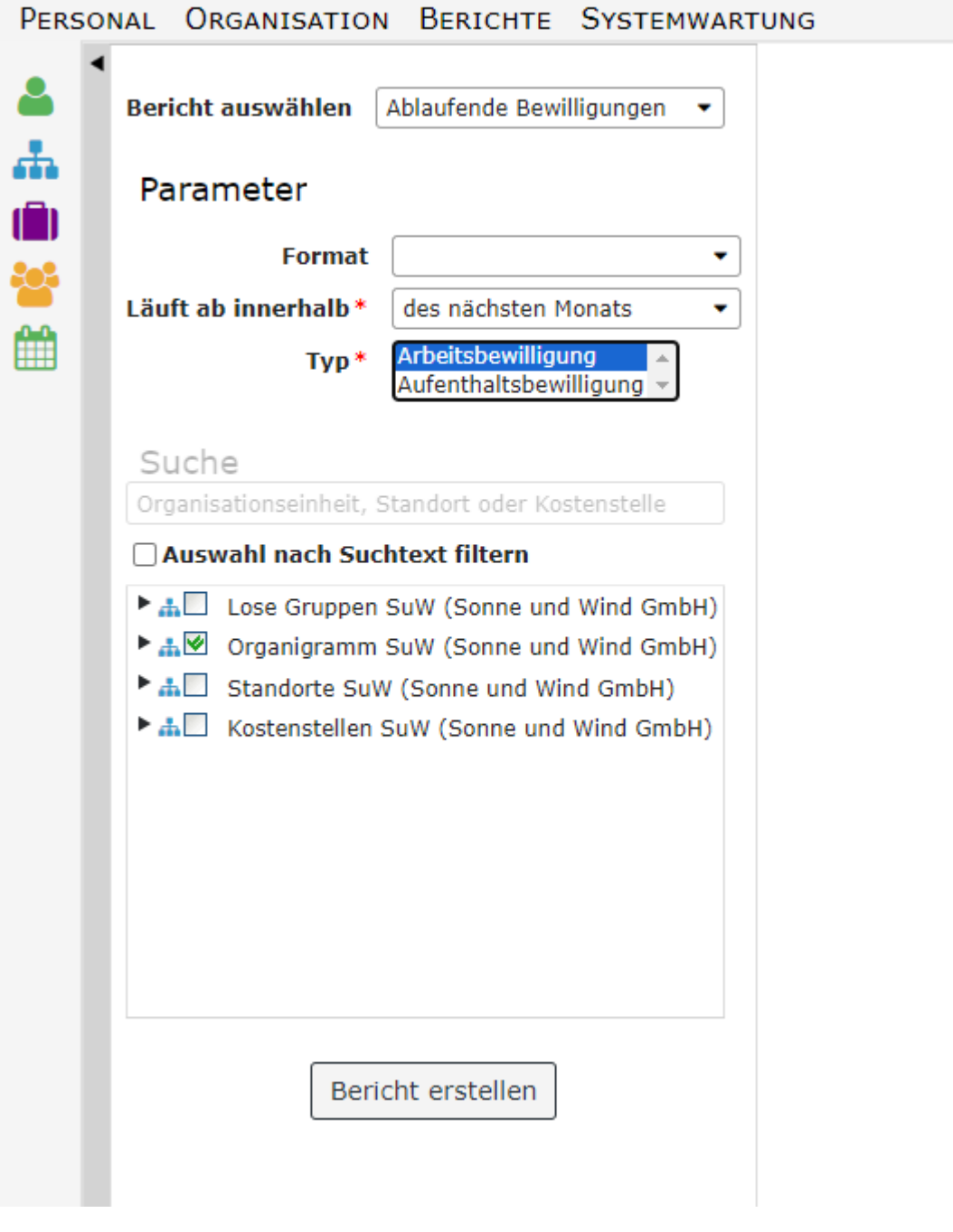

1. https://extranet.workflow.at/daisy/webdesk-manual/2455-dsy/g1/10817-dsy.html